Please note that for Grails versions 2.3.0 and later, you need to use Grails plugin repository to find and install Grails plugins. The IntelliJ IDEA plugin manager is available only for earlier Grails versions.

You can extend the functionality of your Grails application with the Grails plugins downloaded from the Grails repository. Once downloaded, the plugins reside under the plugins directory of your Grails application. Each plugin has the same directory structure as the entire Grails application. The source directories of the installed plugins are included in the source routes and are marked in the module tree view with the  $\blacksquare$  icon.

For the sake of better communication with the Grails repository, IntelliJ IDEA provides the plugin manager that enables viewing, installing and uninstalling plugins.

The first communication with the Grails repository from a Grails application can take time.

# To install or uninstall the Grails plugins for Grails version 2.3.0 and later

- In your project, open BuildConfig.groovy file.
- In grails.project.dependency.resolution.plugins section of the code, enter compile ":pluginName:pluginVersion" of the plugin you want to install. If you need to remove the plugin, simply delete the specified line.

# To open the Grails plugin manager, do one of the following

- On the main menu choose Tools | Grails | Plugins.
- On the context menu of the Project view, choose Grails | Plugins. п

# To view the available plugins

**Den the Grails plugin manager, click the refresh button**  $\boldsymbol{G}$  **if necessary, and view the list of** plugins in the Grails plugins dialog box:

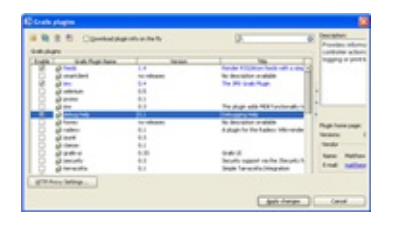

You can also view the list of plugins by running the list-plugins Grails target. To do that, press **Ctrl+Alt+G**, and type list-plugins in the Run Grails Target dialog box.

# To install or uninstall grails plugins

- 1. Open the Grails plugin manager. In the Enable column, select the check boxes of the plugins to be installed, and clear the check boxes of the plugins to be uninstalled. Then click Apply Changes.
- 2. In the Install/Uninstall Grails plugins dialog box, review the list of plugins. If necessary, select the plugin version. Click OK.

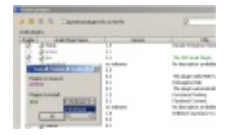

You can also install plugins using the install-plugin Grails target. To do that, press **Ctrl+Alt+G**, and in the Run Grails Target dialog box type install-plugin <plugin name>.

# See Also

Concepts:

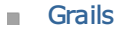

Procedures:

**Running Grails Targets** 

## Web Resources:

Developer Community